# **598 Vodafone InfoDok**

**Der Vodafone Traum-Paar-Effekt** 

**Entsperrung von CallYa-Handys mit SIM-Lock** 

Das sensationell günstige CallYa-Paket ist ein top-aktuelles Handy plus CallYa-Karte zum unschlagbaren Preis. Und den gibt's nur deshalb, weil das Handy ausschließlich mit dieser CallYa-Karte funktioniert. Damit Sie das Paar trennen können, entweder 100 Euro zahlen oder 24 Monate warten. Dann kann Ihr Handy auch mit anderen SIM-Karten "fremdgehen".

# **Vorteile**

- Top-aktuelles Handy plus CallYa-Karte zum unschlagbar günstigen Preis
- Für einmalig 100 Euro oder nach 24 Monaten das CallYa-Handy mit SIM-Lock zu entsperren und auch mit anderen SIM-Karten nutzen

### **Preise**

■ Vor Ablauf der 24 Monate können Sie Ihr Handy für 100 Euro "freikaufen".

# **So funktioniert's [mehr auf Seite 2](#page-1-0)**

- **Im Internet:** nach Ablauf von 24 Monaten per Entsperr-Code im Internet auf [www.vodafone.de](http://www.vodafone.de/) > Privat > Hilfe & Kundenservice > CallYa-Handy entsperren.
- **Per Tastatureingabe:** nach Ablauf von 24 Monaten mit Ihrem CallYa-Handy unter **0 172/22 9 11**. Bitte behalten Sie für die Abfrage die IMEI-Nummer des SIM-Lock-Handys bereit. Wenn Sie mit Ihrer CallYa-Karte aus dem deutschen Vodafone-Netz anrufen, ist dieser Anruf für Sie kostenlos.
- **Per Freikauf-Antrag:** vor Ablauf der 24 Monate Ihr Handy für 100 Euro freikaufen. Einfach den Freikauf-Antrag auf [Seite 6](#page-7-0) in diesem Dokument ausfüllen und an die Vodafone-Kundenbetreuung schicken oder an die **0 21 02/98 65 75** faxen**.** Anschließend nur noch die Freikaufpauschale von 100 Euro auf Ihr CallYa-Konto aufladen und Ihr Handy per Entsperr-Code entsperren.
- Die Entsperr-Anleitung für Ihr CallYa-Handy finden Sie ab [Seite 3.](#page-2-0)

Viel Spaß mit den Services von Vodafone!

Ihre Vodafone-Kundenbetreuung

**Wussten Sie schon?** Sie können bei MeinVodafone und MeinDSL & Festnetz jede Menge selbst erledigen: zum Beispiel Ihre Adresse ändern oder Ihren Kontostand prüfen – bequem, schnell und kostenlos. Gehen Sie einfach mal in Ihr persönliches Service-Portal auf www.vodafone.de/meinvodafone. Hilfe dazu gibt's in den InfoDoks [202](http://www.vodafone.de/infofaxe/202.pdf) (MeinVodafone) und [201](http://www.vodafone.de/infofaxe/201.pdf) (MeinDSL & F[estnetz\).](http://www.vodafone.de/meinvodafone)

> Vodafone D2 GmbH • Kundenbetreuung • 40875 Ratingen 12 12 aus dem deutschen Vodafone-Netz, 0 800/172 12 12 aus anderen deutschen Netzen.

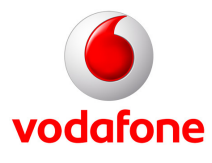

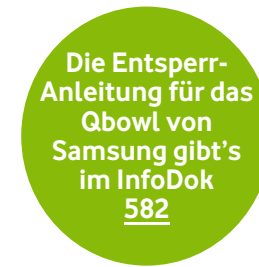

<span id="page-1-0"></span>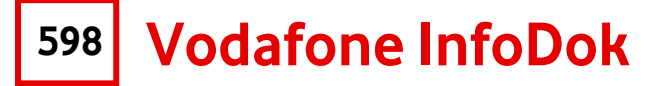

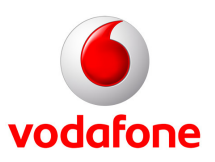

# **So funktioniert's**

#### **So schnell und einfach können Sie Ihr CallYa-Handy entsperren:**

- **1. Im Internet:** Nach Ablauf von 24 Monaten veröffentlichen wir einen Entsperr-Code im Internet. Mit diesem können Sie Ihr CallYa-Handy entsperren. Den Entsperr-Code finden Sie im Internet auf [www.vodafone.de](http://www.vodafone.de/) im Bereich »Privat« > »Services nutzen« > »Rund um CallYa« > »CallYa-Handy entsperren«
- **2. Per Tastatureingabe:** Nach Ablauf von 24 Monaten können Sie den Entsperr-Code per Tastaturabfrage abrufen. Wählen Sie hierzu mit Ihrem CallYa-Handy die Rufnummer **01 72/22 9 11**. Eine automatische Ansage führt Sie durch das Menü. Wenn Sie mit Ihrer CallYa-Karte aus dem deutschen Vodafone-Netz anrufen, ist dieser Anruf für Sie kostenlos.
- **3. Per Freikauf-Auftrag:** Vor Ablauf der 24 Monate können Sie Ihr CallYa-Handy für 100 Euro freikaufen. Hierzu senden Sie uns einfach den Freikauf-Antrag auf der nächsten Seite ausgefüllt zu. Laden Sie die Freikauf-Pauschale z. B. mit Vodafone CallNows auf Ihr CallYa-Konto auf. Wir buchen diese dann von Ihrem CallYa-Konto ab. Ungefähr drei Tage nach Aufladen der 100 Euro auf Ihr CallYa-Konto erfahren Sie dann Ihren Entsperr-Code unter [www.vodafone.de](http://www.vodafone.de/) im Bereich»Privat« »Services nutzen« > »Rund um CallYa« > »CallYa-Handy entsperren« oder unter der Rufnummer **01 72/22 9 11**. Kostenlos aus dem deutschen Vodafone-Netz.

**Übrigens:** Die "Fremdgeh-Sperre" gilt nur für das CallYa-Handy. Ihre CallYa-Karte können Sie in jedes andere Mobiltelefon einlegen und wie gewohnt nutzen.

**Hinweis:** Halten Sie für die Abfrage des Entsperr-Codes die IMEI-Nummer Ihrer Mobiltelefons bereit. **IMEI** steht für "**I**nternational **M**obile **E**quipment **I**dentify" und ist die elektronische Gerätenummer Ihres Mobiltelefons. Diese 15-stellige Nummer finden Sie auf dem Typenschild Ihres Handys (meist unter dem Akku versteckt). Sie können diese Nummer auch über die Tasten-Kombination **\*#06#** abrufen.

**Beachten Sie:** Geben Sie die IMEI-Nummer auf jeden Fall korrekt an. Ansonsten könnte der Entsperr-Code falsch sein.

#### **Was Sie über den Entsperr-Code wissen müssen**

Den Code können Sie nur eingeben, wenn Sie eine fremde SIM-Karte in Ihr CallYa-Handy einlegen. Das Gerät fragt dann nach dem Einschalten nach dem Entsperr-Code.

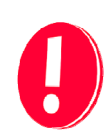

**Achtung!** Wenn Sie den Entsperr-Code fünfmal hintereinander falsch eingeben, wird Ihr CallYa-Handy dauerhaft gesperrt.

**Tipp:** Falls Sie mal ein gebrauchtes Handy kaufen wollen, sollten Sie unbedingt vorher testen, ob es mit Ihrer CallYa-Karte funktioniert. Falls nicht, ist es unter Umständen gesperrt.

<span id="page-2-0"></span>

**598 Vodafone InfoDok** 

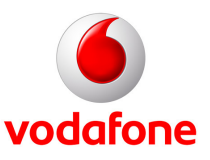

#### **Entsperr-Anleitung für Ihr CallYa-Handy**

Da es unterschiedliche Handytypen gibt, variieren dementsprechend auch die Menüführungen. Für alle gilt aber: zum Entsperren zunächst eine andere SIM-Karte in Ihr CallYa-Handy einlegen und beim Einschalten zuerst den PIN-Code der neu eingelegten SIM-Karte eingeben. Alle weiteren Angaben sind vom Hersteller und vom Handytyp abhängig. Geben Sie die Tasten-Kombinationen sowie die "\*"- und "#"-Zeichen genau wie beschrieben ein. Beachten Sie die Reihenfolge! Wenn Sie den Entsperr-Code fünfmal hintereinander falsch eingeben, dann wird Ihr CallYa-Handy dauerhaft gesperrt. In der folgenden Liste finden Sie die zu Ihrem CallYa-Handy passende Entsperr-Anleitung. Bei Fragen wenden Sie sich einfach unter **01 72/22 9 11** an das CallYa-Team.

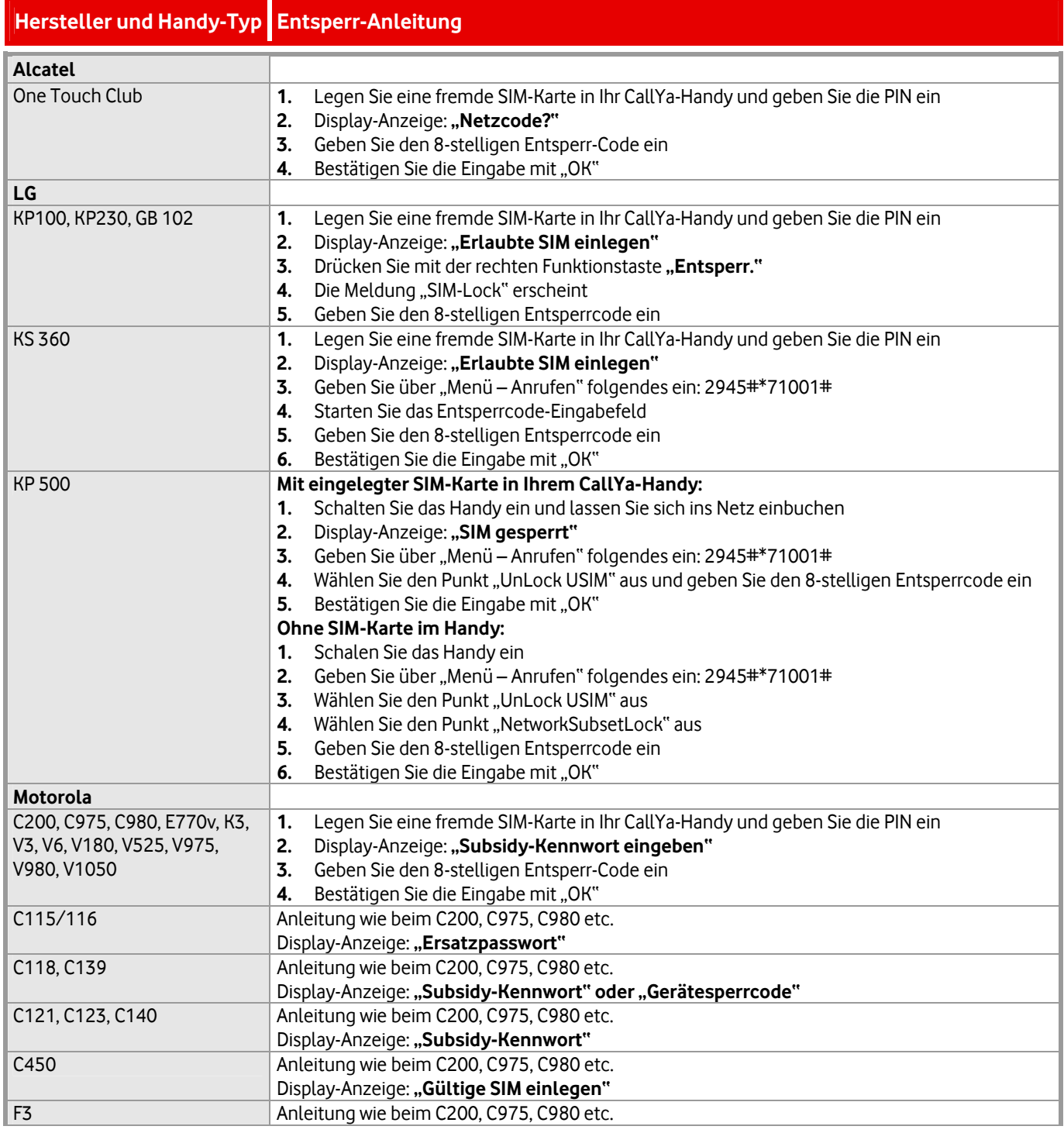

**598 Vodafone InfoDok** 

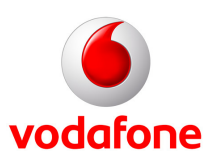

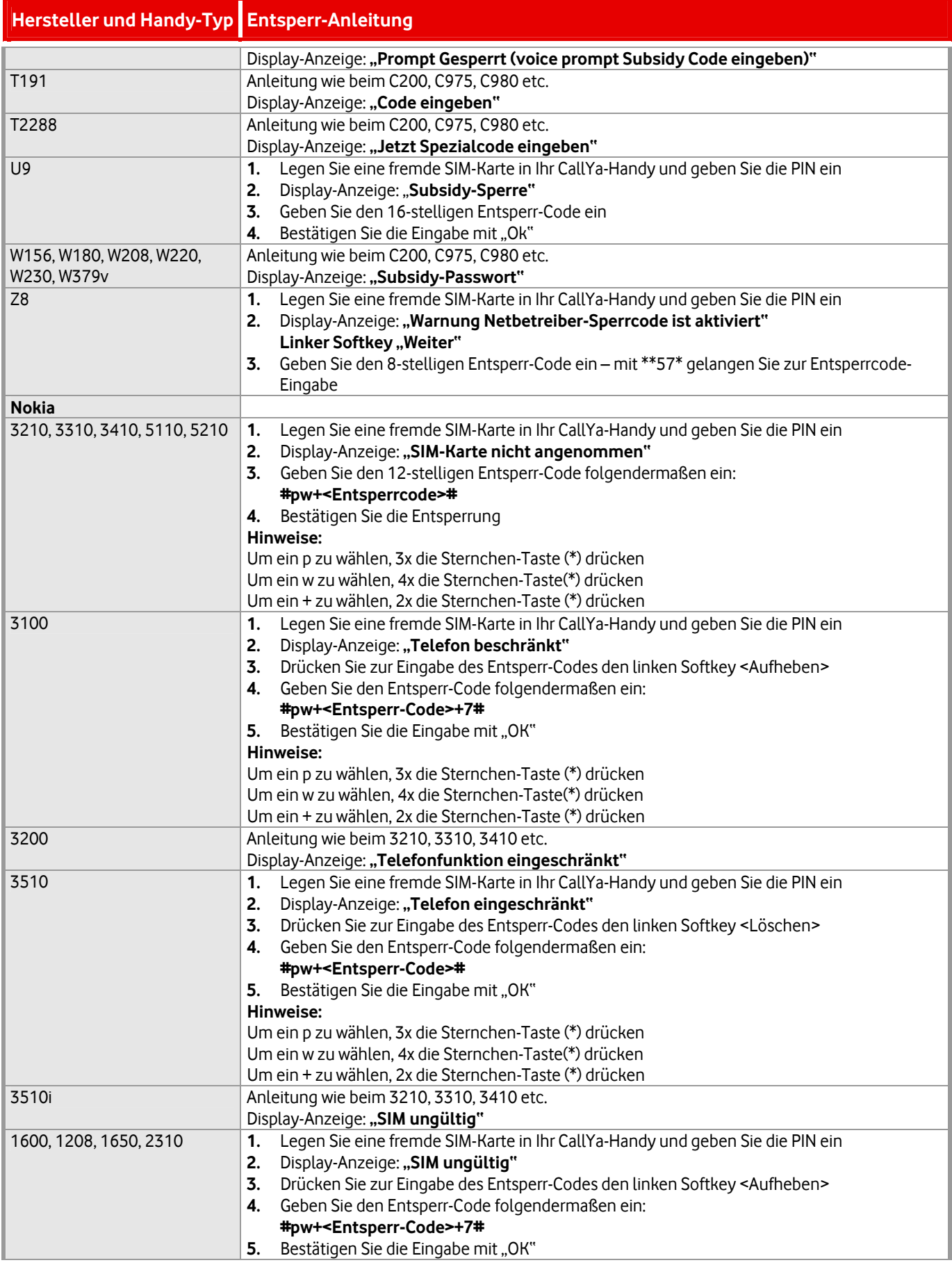

# **598 Vodafone InfoDok**

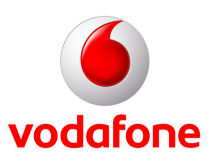

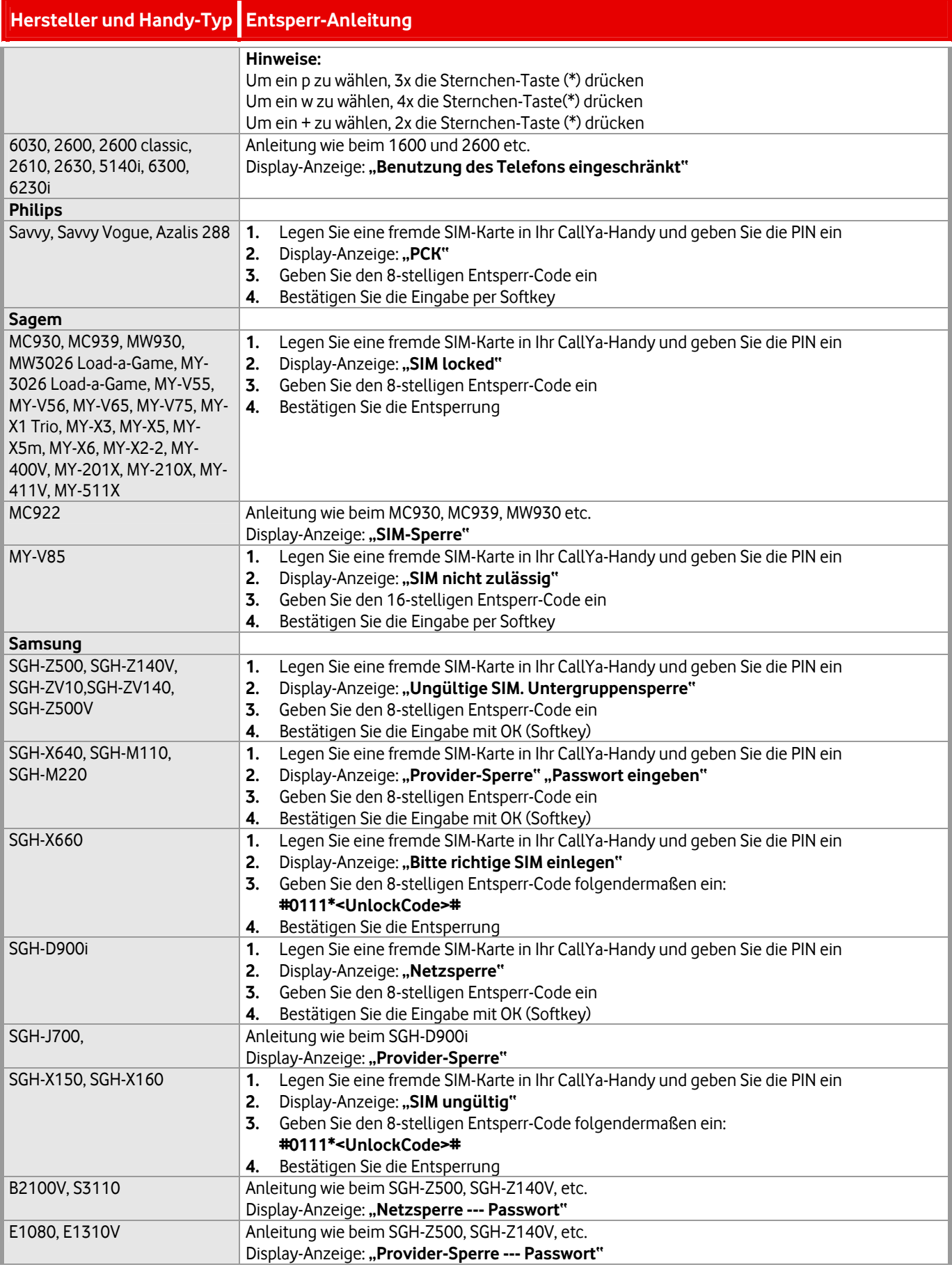

**598 Vodafone InfoDok** 

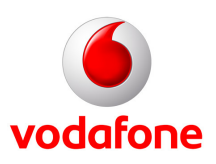

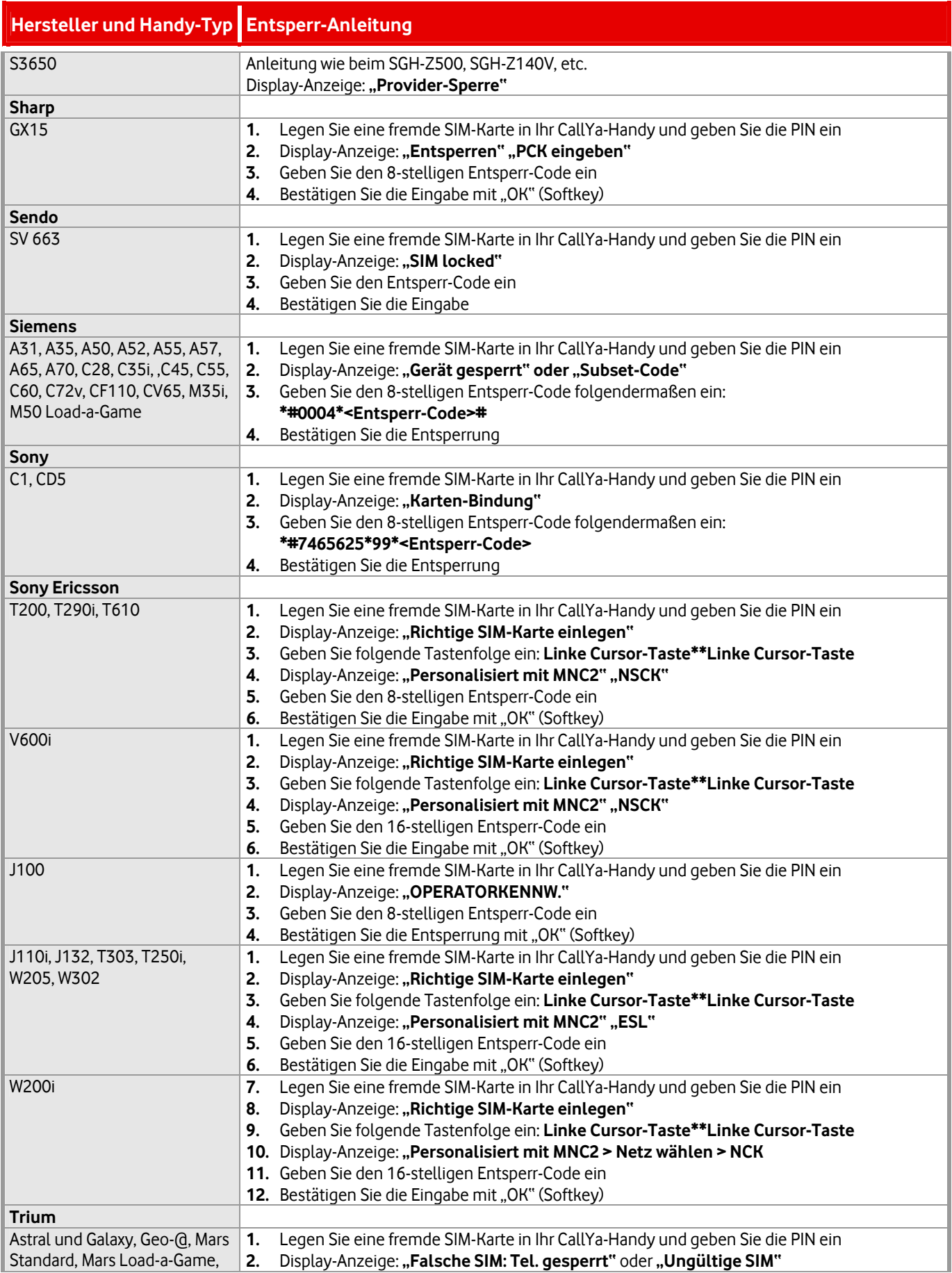

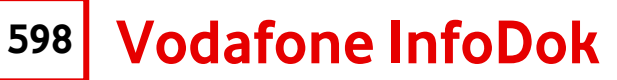

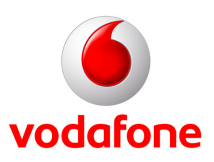

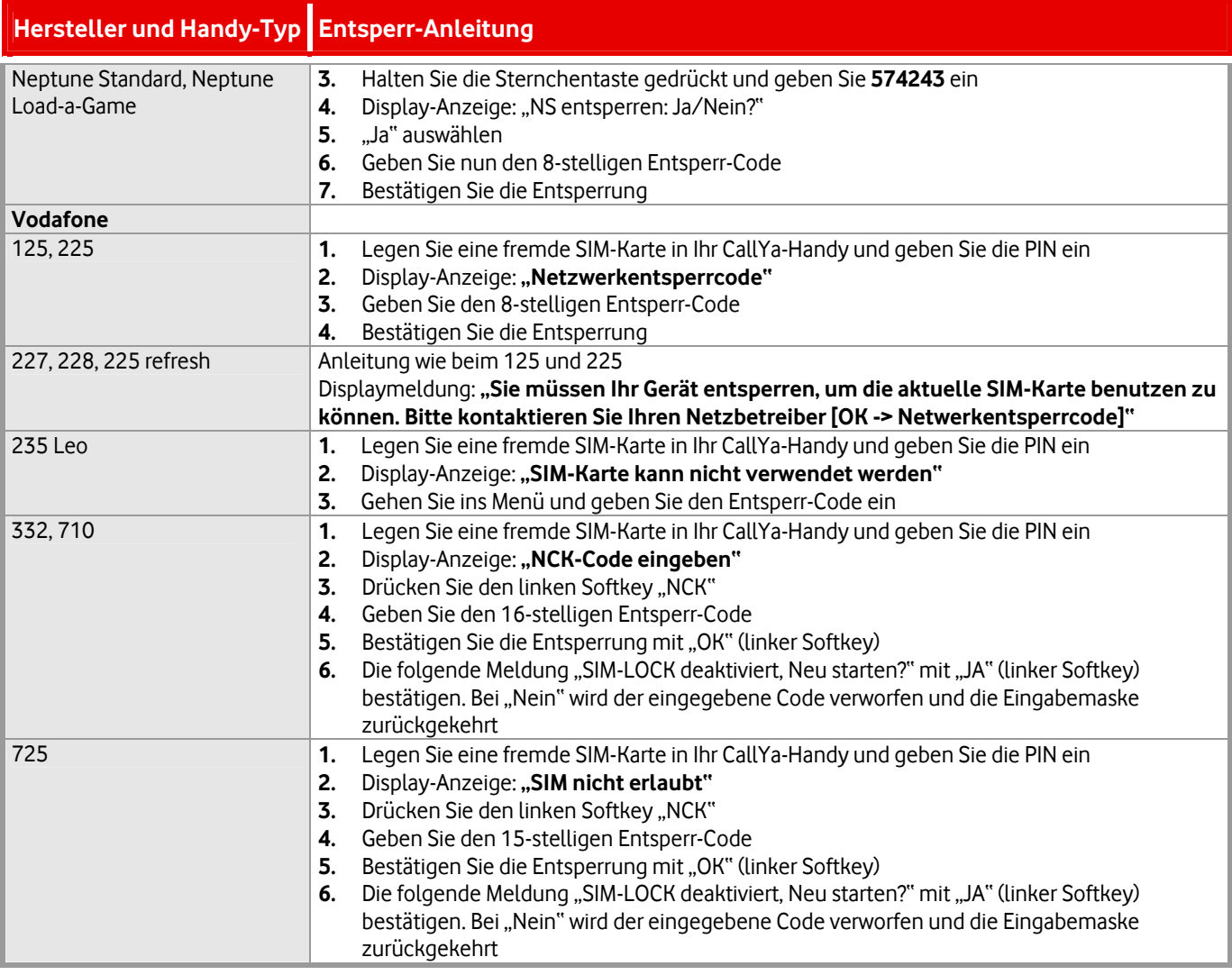

**Hinweis:** Die Entsperr-Anleitung für das Qbowl von Samsung finden Sie im Vodafone InfoDok 582.

<span id="page-7-0"></span>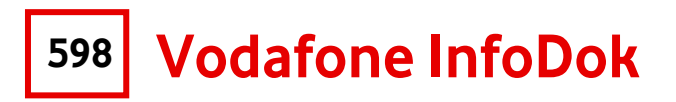

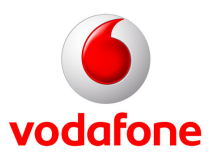

Schicken Sie diesen Auftrag bitte an:

 Vodafone D2 GmbH Kundenbetreuung 40875 Ratingen

oder per Fax an: **0 21 02/98 65 75**

# **Ja, ich möchte mein CallYa-Handy entsperren.**

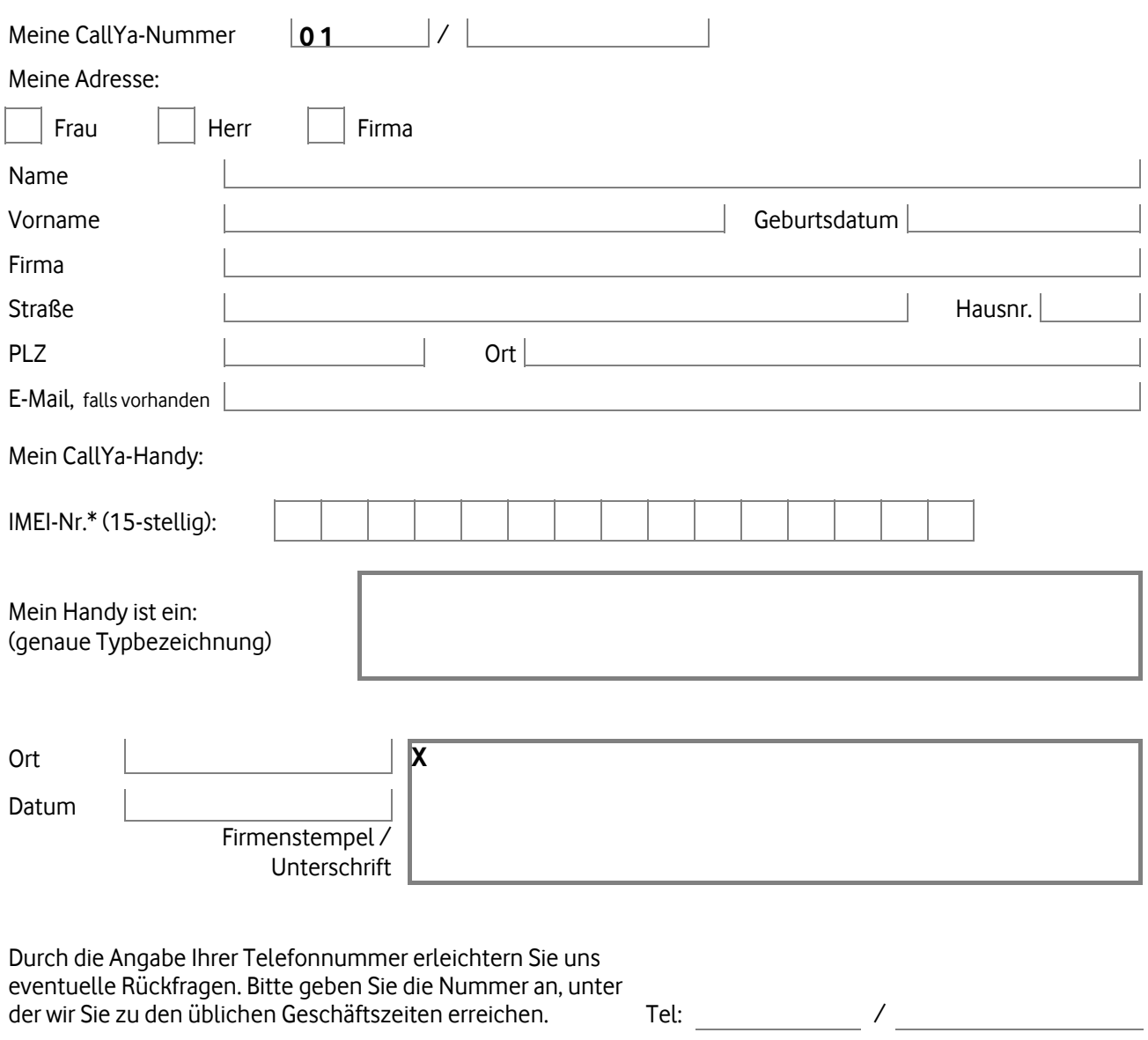

\* **IMEI** steht für "**I**nternational **M**obile **E**quipment **I**dentity" und ist die elektronische Gerätenummer Ihres Mobiltelefons. Diese 15-stellige Nummer finden Sie auf dem Typenschild Ihres Handys (meist unter dem Akku versteckt). Bei den meisten Modellen können Sie sie auch über die Tasten-Kombination **\*#06#** abrufen.

**Hinweis:** Bitte geben Sie die IMEI-Nummer auf jeden Fall korrekt an. Ansonsten könnte der Sperr-Code falsch sein.